## <span id="page-0-0"></span>Dönem Bilgileri (Ücret Yönetimi)

Dönem kapatma, dönem iptali, dönem geri alma, döneme ait toplamların izlenmesi ve dönem bilgilerinin güncelleştirilmesi gibi işlemler, Ücret Yönetimi bölümünde Hareketler menüsü altında yer alan Dönem Bilgileri ile gerçekleştirilir.

Dönem içinde personele birden fazla ödeme yapılabilir. Bu ödemeler ücret, ikramiye, prim ödemesi gibi farklı nitelikte ödemelerdir. Puantaj hesapları her bir ödeme için geçerli olacak hesap şablonu ve öndeğer tanımı seçilerek yapılır. Dönem içinde personele yapılan maaş ödemeleri ise, aylık basılan bordrolar sayesinde resmi olarak belgelenir. Dönem içinde personele yapılan ödemeler, Dönem Bilgileri listesinde Kurum, Dönem Başı Tarihi , Dönem Sonu Tarihi, Açıklama ve Ödeme Türü alanları ile görüntülenir.

Geçmiş dönemlere ait bilgilere ulaşılabilir. Gerektiğinde bu bilgilerde değişiklik yapılır ve raporlanır. Geçmiş dönemlere ait işlemler için, öncelikle çalışma tarihinin, değişiklik yapılacak dönemin tarihine göre değiştirilmesi gerekir.

Çalışma Tarihi ana ekranda yer alan Çalışma Tarihi seçeneğinden değiştirilir. Puantaj hesaplarında gerekli değişiklikler yapıldıktan sonra, bilgiler Dönem Bilgileri listesinin alt bölümünde yer alan Güncelle düğmesi tıklanarak güncellenir.

Dönem Bilgileri listesinde yer alan seçenekler ödeme türüne göre farklılık gösterir. Dönem Başı ve Dönem Sonu e n fazla bir aylık süreyi kapsar. Ay içinde başlangıç ve bitiş tarihi verilerek bu tarihler arasında işlem yapılabilir. Dönem kapatma işlemlerinde Dönem Başı ve Dönem Sonu tarihleri aynı aya ait olmalıdır.

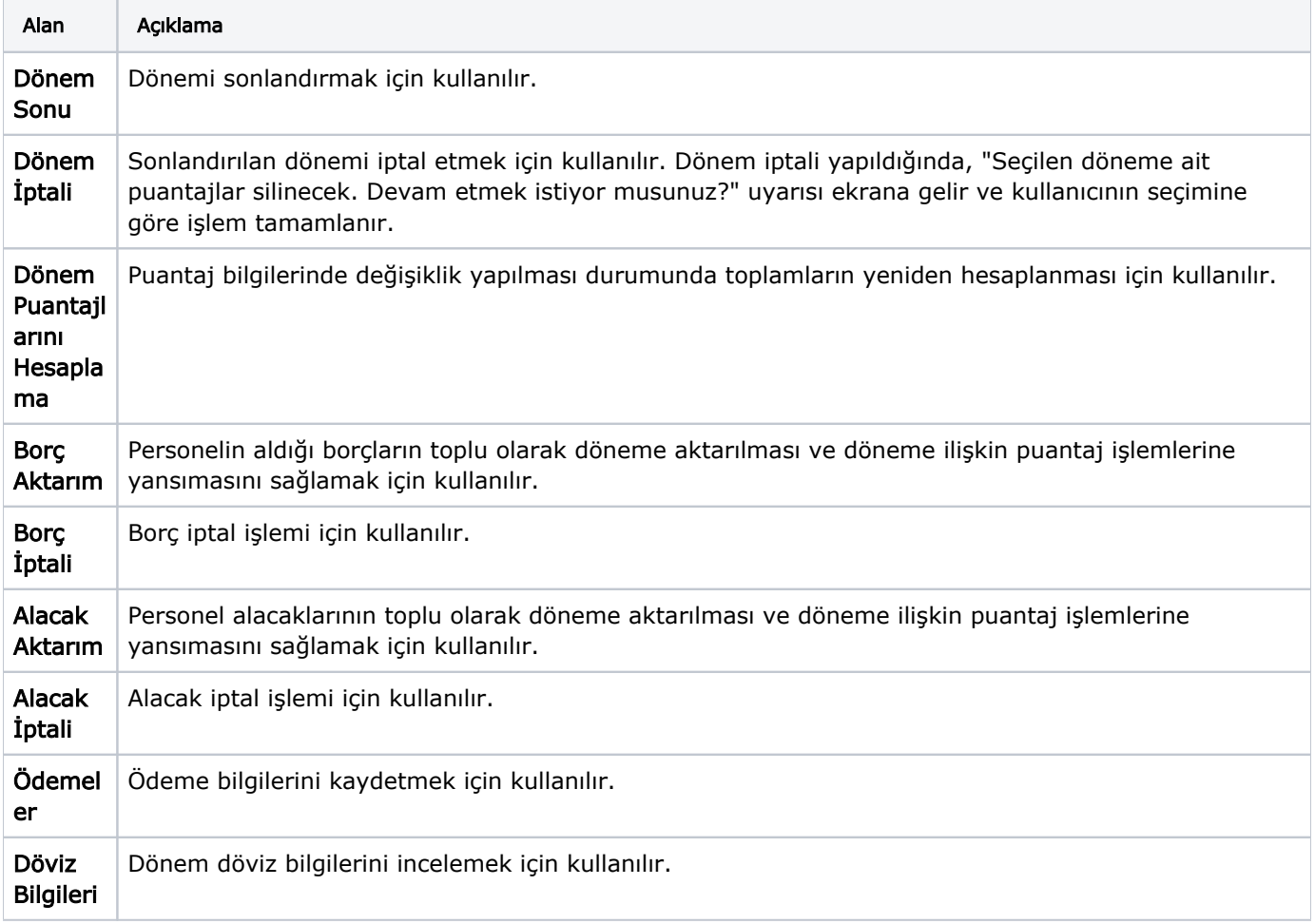

Dönem Bilgileri (Ücret Yönetimi) ekranında yer alan alanlar ve içerdiği bilgiler şunlardır:

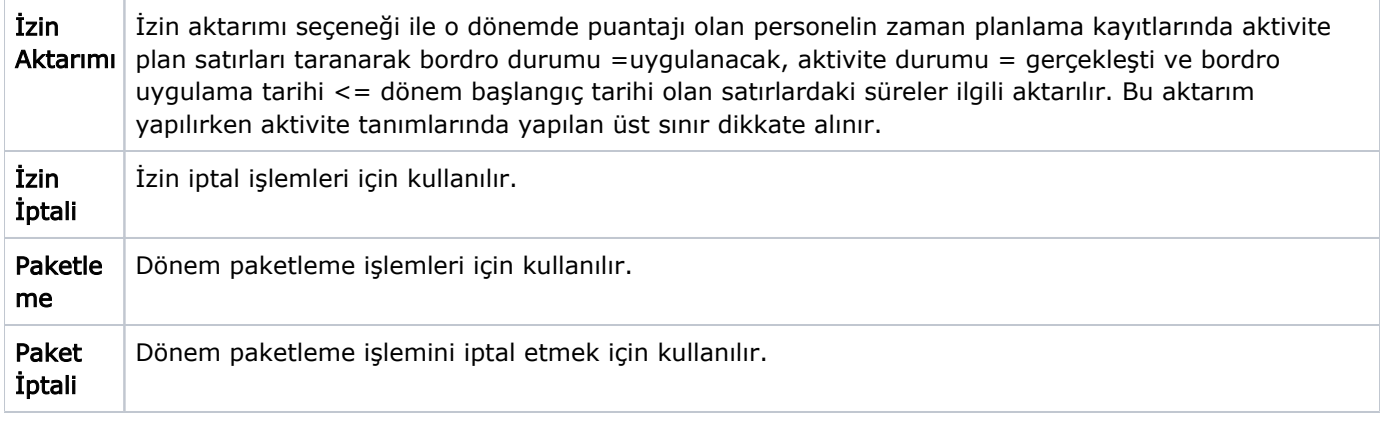

Durum bilgisi **Onaylandı** ve **Odendi** olan puantaj kayıtları için [Puantajlar](https://docs.logo.com.tr/display/J3HRKD/Puantajlar) ve [Dönem Bilgileri](#page-0-0) listelerinden Izin, Mesai, Borç ve Alacak Aktarımı ve İptali işlemleri yapılamaz.